# R2.05-- TD 2

# Préambule

Nous regardons la topologie suivante :

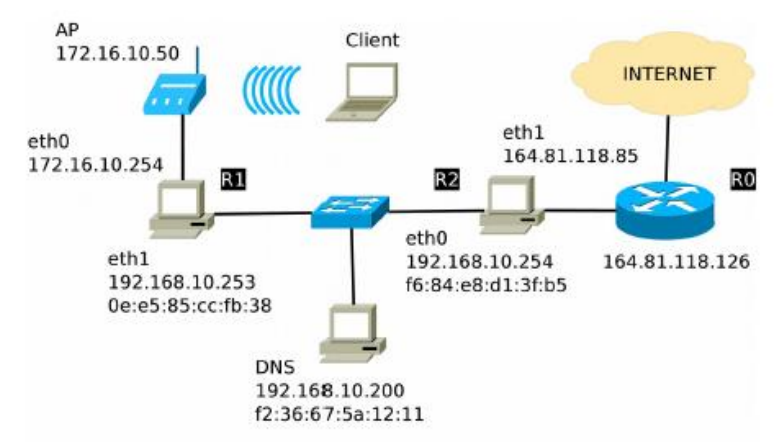

Vous pouvez supposer que la machine R0 est configurée avec l'adresse donnée ci-dessus et avec des routes lui permettant d'accéder à l'Internet.

### Exercice 1

1. Décrivez la topologie, en mentionnant les réseaux avec leurs machines respectives et en soulignant les machines jouant le rôle d'un routeur. Attention, une des machines routeur n'a qu'une adresse IP déclarée !

- 2. Donnez le contenu du fichier /etc/network/interfaces de la machine R1 tel que :
	- a. Elle ait la configuration IP donnée ci-dessus
	- b. Elle ait une passerelle par défaut vers l'Internet

c. Quel autre fichier faut-il modifier (et comment) pour déclarer comme serveur DNS la machine appelée DNS dans la figure ?

3. La machine R1 peut actuellement envoyer des messages vers Internet mais pas les recevoir, car sur la machine R0 on n'a pas encore configuré une route de retour. Quel est le résultat, selon vous, si on utilise la commande ping -c 1 8.8.8.8 sur R1 ?

4. Quelle commande faut-il taper sur R0 pour assurer la communication bidirectionnelle entre R1 et l'Internet ?

5. En dehors des machines R0 et R1, les autres machines auront un adressage par DHCP. Le serveur DHCP est la machine R1. **Pour ces autres machines**, quelle sera la structure générale de leur fichier interfaces ?

# Exercice 2

Dans cet exercice nous allons faire la configuration du serveur DHCP et nous allons ensuite vérifier son fonctionnement.

- 1. Pour le bon fonctionnement du réseau, il est nécessaire que quelques machines dans la topologie ci-dessus aient toujours les mêmes adresses IP.
	- a. Est-ce que cela est possible dans le cas de DHCP ? Grâce à quel mécanisme ?
	- b. Quelles machines doivent-on garder avec une adresse fixe (comme minimum) ? Pourquoi ?

c. Quel fichier de la machine R1 s'occupe de stocker la configuration DHCP ?

d. La plage d'adresses disponible pour l'allocation DHCP des machines non-fixes est 100-150 sur les deux interfaces. Quel est le contenu du fichier de configuration de l'exercice précédent ?

2. Une fois le fichier complété nous allons redémarrer le serveur DHCP (pour mettre en place la configuration) et puis on utilise la commande ss pour voir si tout marche bien. Voici le résultat de cette commande :

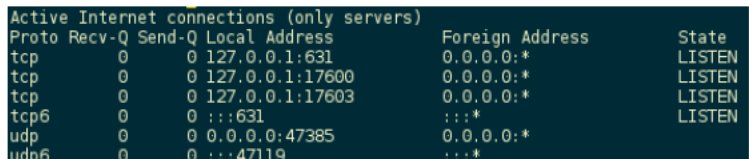

Est-ce que le serveur DHCP a bien été mis en place ? (Justifiez votre réponse.)

3. Après de s'être assuré que le serveur DHCP marche bien, nous allons essayer de dépister des éventuelles erreurs de configuration. En utilisant deux machines différentes nous avons testé la configuration DHCP mise en place. Dans chaque cas, le résultat nous a montré une erreur. Dépistez l'erreur en regardant ces deux captures :

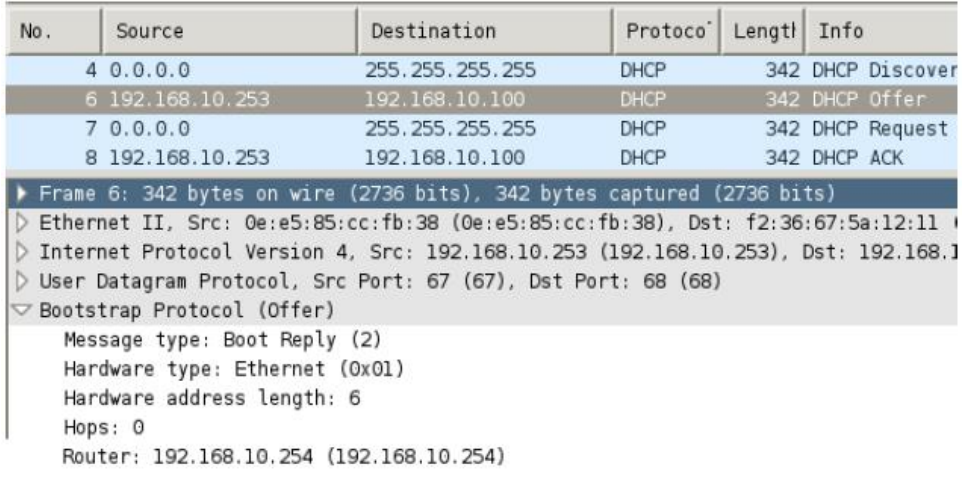

#### Capture A

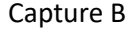

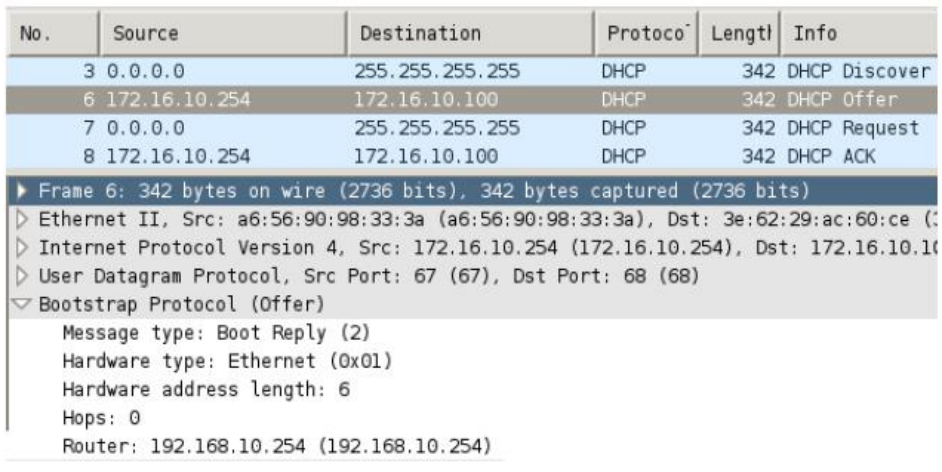

# Exercice 3

Finalement nous allons vérifier le fonctionnement du réseau. Vous aurez besoin de connaître le protocole DNS.

Suite à une commande tapée sur une certain machine, nous pouvons observer la capture suivante :

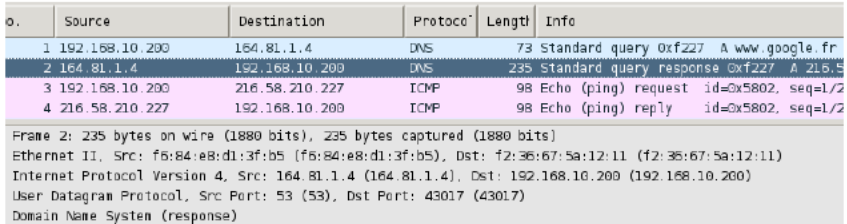

- 1. Quelle est la commande suite à laquelle on voit cette capture ? Cette commande, sur quelle machine a-t-elle été tapée ?
- 2. Qui est le serveur et qui est le client dans cet échange ?